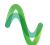

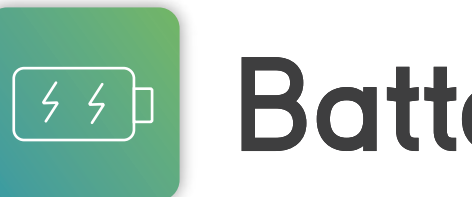

# **Battery Emulator**

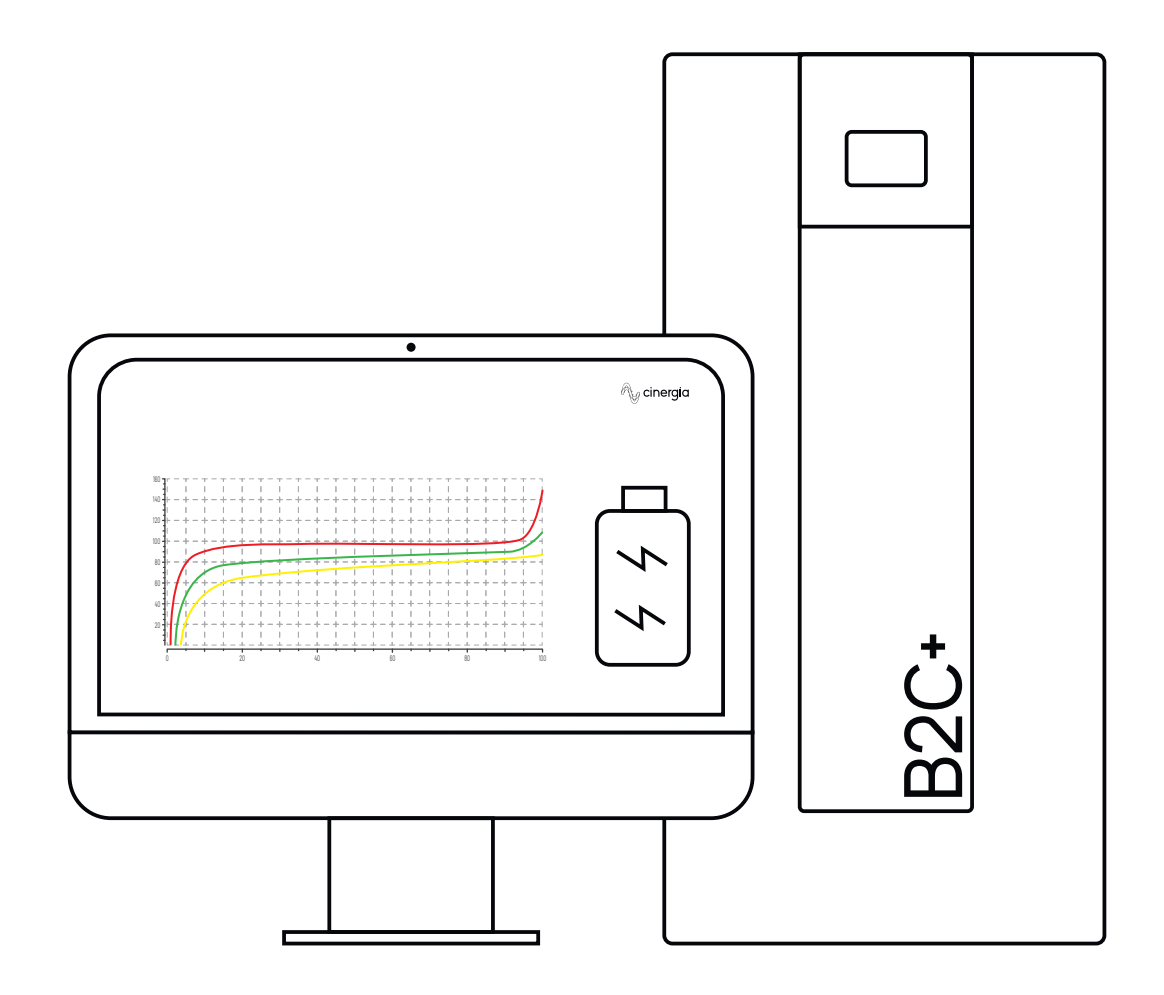

### **Advanced DC Software Application**

CINERGIA's DC Programmable Power Supplies are designed to generate a controlled DC source or load, but they can also behave as a battery charger, battery emulator or as a photovoltaic panel emulator. This document provides the necessary information to control the DC converter behaving as a Battery Emulator.

Battery Emulator combined with a regenerative AC to DC converter designed to behave like real batteries. It is a software option of the B2C+ with a

DC output, for a single unit, from 20 to 750V (800V with the HV option). It is also possible to serialize units to reach up to 1500V or to parallelize units to increase the power and current. Thanks to the Separated Channel Operation (included up to 54kW) each unit can be used as 3 completely different DC Regenerative Power Supplies in a single cabinet.

It is a versatile and flexible product line perfectly suitable for Battery Testing and Characterization procedures.

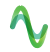

# The most notable

CINERGIA offers a solution that is characterized by a clear and intuitive design. Its easy handling saves us time in the test setup.

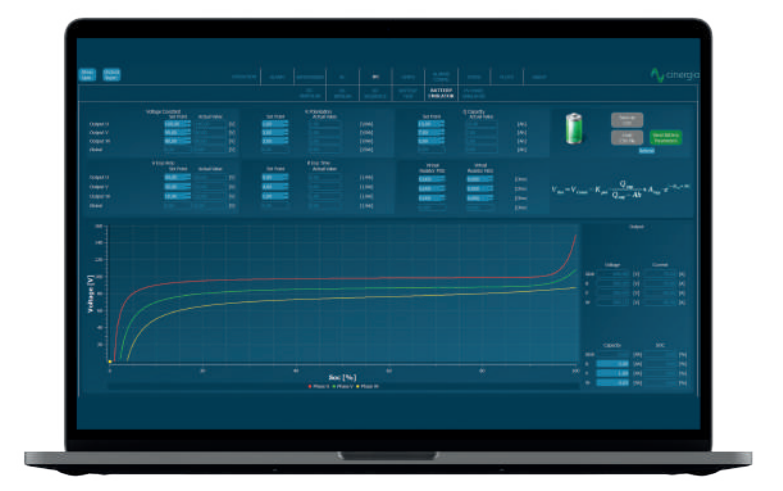

# **Clear and Intuitive**

### **Control Buttons**

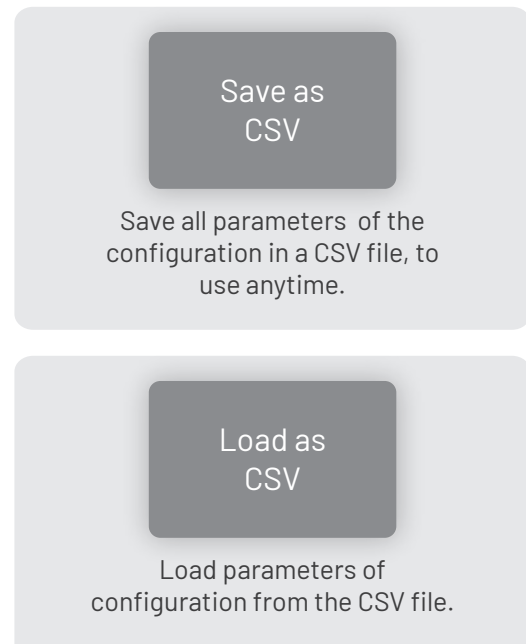

Send Battery Parameters

It is always necessary to send the parameters. If the user uploads a csv file and does not click on this send button, the parameters will not be introduced to the converter. To find out if the parameters are correctly entered, compare in A if the setpoint values and the actual values are the same.

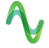

Parameters

### **Battery Battery Parameters**

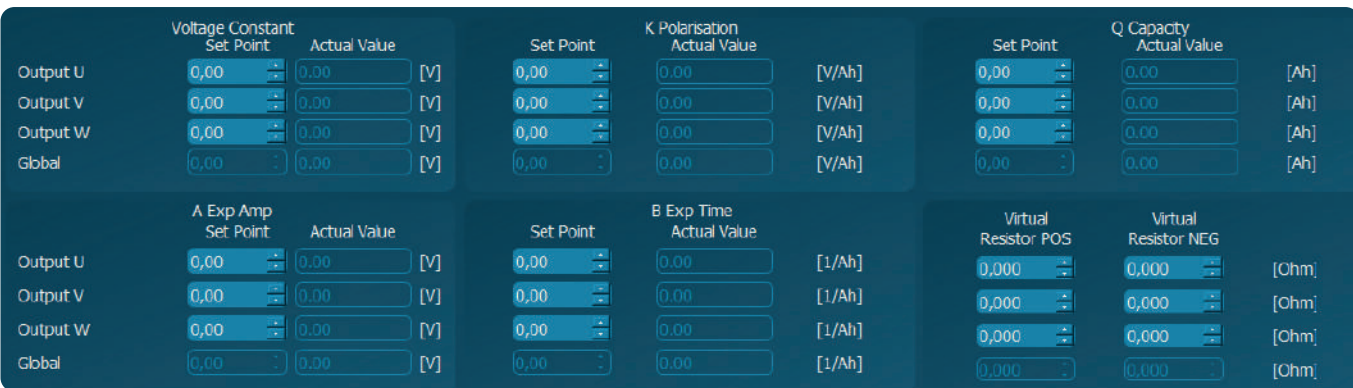

#### **Voltage Constant**

This voltage is usually indicated by the battery manufacturer. It is where the two exponentials meet on the graph, so it is approximately the voltage at the center of the graph.

#### **A Exp Amp**

It is the voltage that will be increased from the Voltage Constant depending on the battery technology. If the Ah (explained later in the Output Parameters part) is 0, which means that the battery is fully charged, the maximum voltage will be Voltage Constant + A Exp Amp. This parameter describes the slope on the right side of the graph (the one that makes the voltage go to the maximum).

#### **K Polarisation**

This parameter describes the left slope (the one that makes the voltage go to 0).

#### **B Exp Time**

Describes the duration of the horizontal part of the line on the graph.

#### **Q Capacity**

Capacity of the battery in Ah.

#### **Virtual Resistance**

This resistance is also delivered by the battery manufacturer, and is the parameter that sets the voltage drop depending on the current flowing through each channel. So, for example, if the voltage is 100V, the resistance is 1Ω and the current is 10A, the voltage drop will be of 10V, so the voltage at the output will be 90V instead of 100V. When the current is positive, the virtual resistance that will affect is the positive one, while if the current is negative, the virtual resistance will be the negative one.

### **Graph Voltage-SOC**

The graph Voltage-SOC represents in real time the state of the battery for each channel. There is a point represented in each line that shows the exact point of the charge.

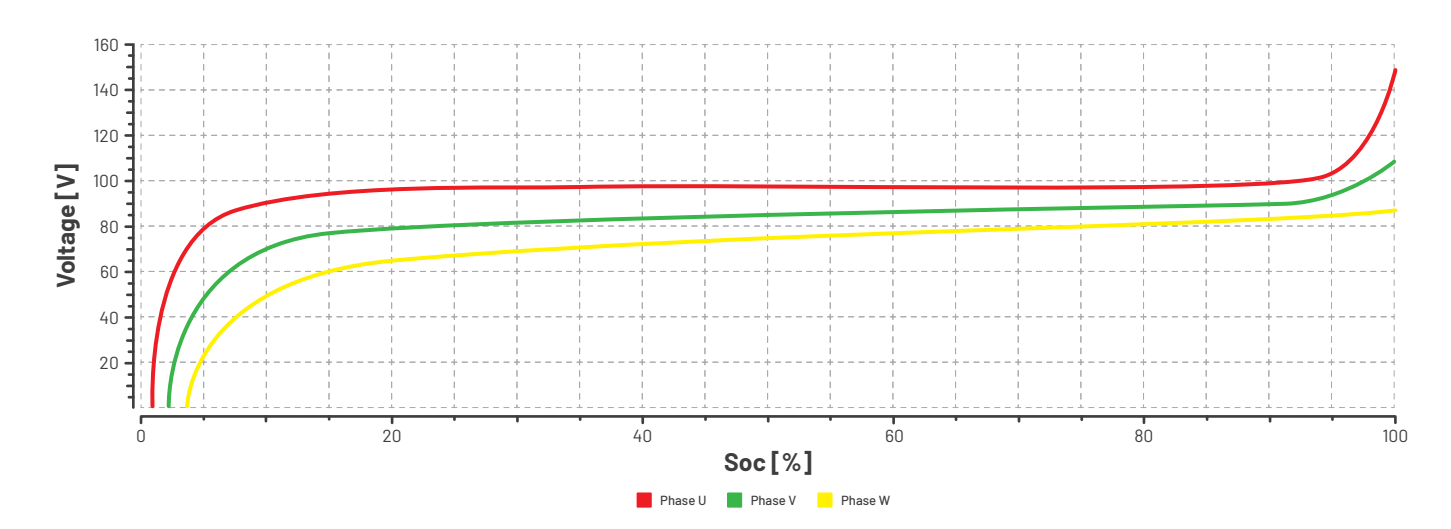

### **Mathematical Model**

The channel/s configured in battery emulator mode will work as a Constant Voltage source where the voltage is a function of a battery model, as described by the equation below:

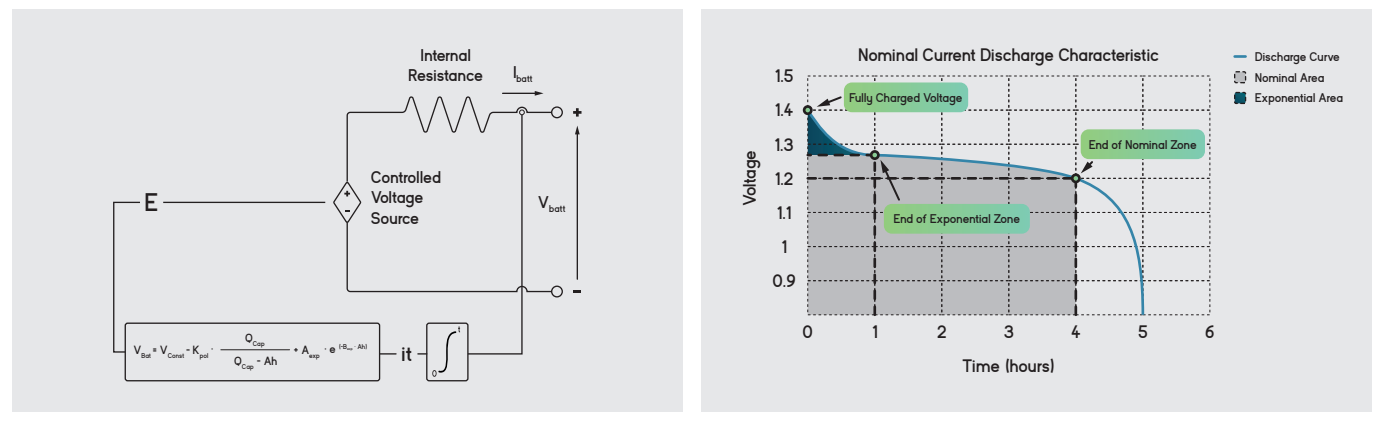

Fig 1. Non-Linear battery model

Fig 2. Typical discharge curve

*Model are from: O. Tremblay, L.-A. Dessaint, A.-I. Dekkiche, "A Generic Battery Model for the Dynamic Simulation of Hybrid Electric Vehicles", 2007 IEEE® Vehicle Power and Propulsion Conference, September 9-13, 2007, Arlington/Texas, USA*

The mathematical model is saved and executed in the DSP firmware, so it warrants precise and deterministic behaviour, but the model cannot be changed. The user can emulate different batteries by adjusting the model parameters and the battery parameters (cells in series/parallel, capacity of the cell, etc.).

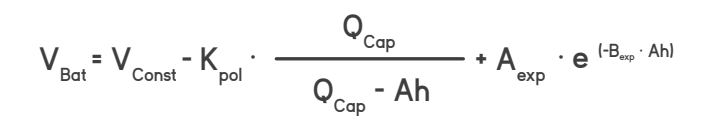

## **Output Parameters**

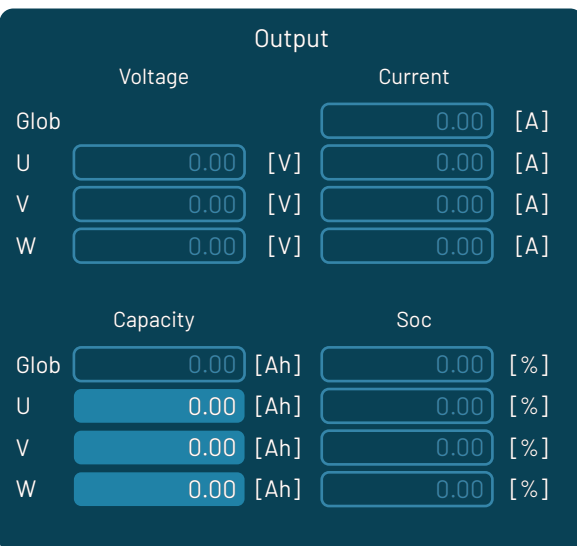

The output parameters show the values in the output of the converter such as voltage and current. The SOC [%] represents the real time state of charge.

In this part there is also the Capacity [Ah] which can be modified online while the converter is in Run state. It will be useful to make a battery go to any part of the line and do not have to wait until it reaches the desired part. So, for example, if the capacity (Q Capacity) of the battery (introduced in part A5) is 10Ah and the user sets a Capacity of 5Ah in the E part, the SOC of the battery will go to 50%.

### $A$

## **Cinergia products that** integrate Battery Emulator

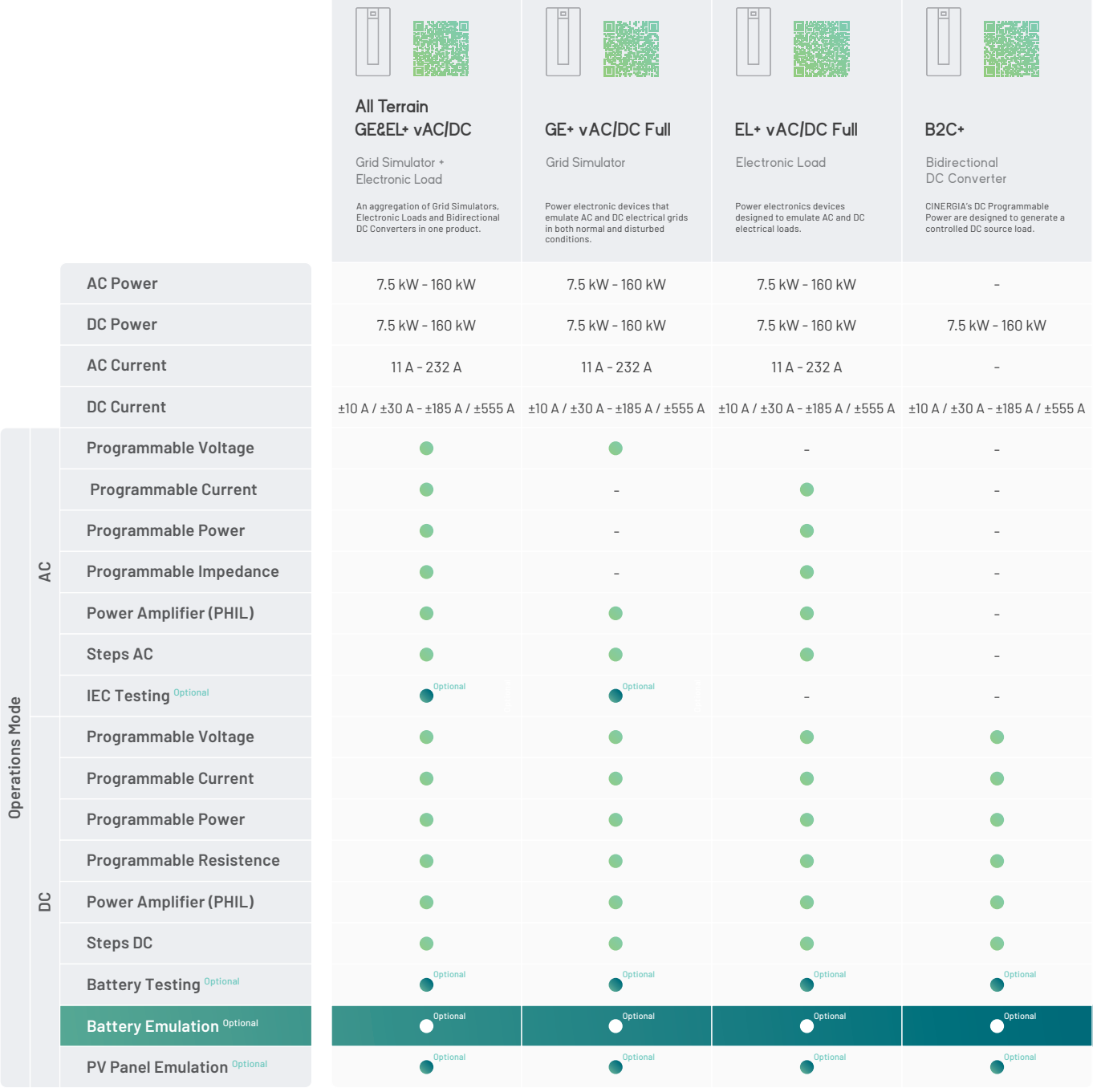

**Regenerative Power Electronic Solutions**

cinergia

**Can Baletes 7, Nau A 08310 Argentona Barcelona (Spain) +34 934 864 358 info@cinergia.coop**

**Follow us on: Youtube, Linkedin, Twitter**